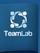

# **TeamLab: Migrating to TeamLab v6.5**

#### **General Information**

TeamLab v6.5 source code can be found here: http://sourceforge.net/projects/teamlab/files/TeamLab%20v6.5/

To compile and run TeamLab you'll need Microsoft .NET Framework 3.5 SP1 installed.

License information can be found in the **License** folder.

To get TeamLab running on your local machine follow the instructions below:

- Build TeamLab source code with the use of \redistributable\asc\BuildAndDeploy.bat
- Run TeamLab core service with integrated web-server located at \\_ci\deploy\service\TeamLabSvc.exe
- Browse to your TeamLab portal at http://localhost:8082/
- Follow the wizard instructions to enter the administrator data

#### Note

TeamLab has the page visit tracking feature enabled. To track page visits, a 1px image is loaded to every page of the portal from our server at the following address: https://track.teamlab.com/stat/onepixel.gif?src=surceforge&page={current page}

We only need this to get data about the number of created pages and page visits.

To disable the tracking, please go to \web.studio\web.appsettings.config and delete the **web.track-url** key.

### **Updating TeamLab 6.0 to TeamLab 6.5**

#### **Step 1. Updating Database Structure**

The database structure of the new TeamLab v6.5 has changed. To update your databases, follow the instructions below depending on the database type you use to store the portal data – SQLite or MySQL.

#### **Updating SQLite Databases**

You'll need to backup the portal data stored in SQLite databases first. To create the backup, copy the following database files to a safe place:

• Core Database File

services\core.db3

• Web Studio Database File

web.studio\App\_Data\WebStudio\webstatistic.db3 web.studio\App\_Data\WebStudio\webstudio.db3

• Blogs Database File

 $web.studio \label{logsApp_Data} ASC. Blogs. Data. db3$ 

• Bookmarks Database File

 $web. studio \label{lem:bookmarking App_Data} Bookmarking DB \label{lem:bookmarking.db3} Web. studio \label{lem:bookmarking.db3} Web. studio \label{lem:bookmarking.d$ 

• Forums Database File

• Events Database File

 $web.studio \verb|\Products\Community\Modules\News\App\_Data\feeds.db3|$ 

Photos Database File

Wiki Database File

 $web.studio \verb|\Products| Community \verb|\Modules| Wiki \verb|\App_Data| wiki.db3| \\$ 

• Projects Database File

 $web.studio \label{lem:products_projects_app_Data} ASC. Projects. db3$ 

• Documents Database File

 $web.studio \backslash Products \backslash Files \backslash App\_Data \backslash ASC. Files.db3$ 

CRM Database File

web.studio\Products\CRM\App\_Data\CRM.db3

• Calendar Database File

web.studio\addons\calendar\App\_Data\Calendar.db3

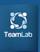

# **TeamLab: Migrating to TeamLab v6.5**

Once the backup is performed, update the database structure.

In TeamLab v6.5 some of the SQLite databases are merged into one. To migrate to the new version correctly follow these steps:

- Merge the ASC.Blogs.Data.db3, ASC.Forum.Database.db3, feeds.db3, images.db3, wiki.db3, bookmarking.db3 databases into one database with the Community.db3 name.
- Merge the webstatistic.db3, webstudio.db3 databases into one database with the WebStudio.db3 name.
- Rename the ASC.Files.db3 database into Files.db3, and the ASC.Projects.db3 database into Projects.db3.
- Update the databases running the update scripts with the appropriate names from the SQL\_Scriptis\SQLite\Update\_60\_to\_65\ folder.
- Move all the databases to the \\_ci\deploy\6.5\Data\ folder.

**Note:** you can use the dev\_tools\SqliteDbMigration utility to merge the databases.

#### **Updating MySQL Databases**

First, backup the MySQL TeamLab database using one of the available ways.

Next, update the database structure. To do that, go to **SQL\_Scripts\MySql\Update\_6.0\_to\_6.5** and run the **Update\_60\_to\_65.sql** script from this directory.

### **Step 2. Updating Software Version**

To update the TeamLab version you will need to perform the following steps:

- 1. Build the TeamLab v6.5 project by running the .bat file located at \redistributable\asc\BuildAndDeploy.bat. This will create 3 folders with files in the following directory: \_ci\deploy\
- 2. Replace your current TeamLab version files by the newly created ones from \_ci\deploy\

**ATTENTION**: if you use SQLite to store the portal data, skip replacing the database files in the \\_ci\deploy\6.5\Data\ folder. These are the database files with all your portal data. If you replace them, the portal data will be lost. If the portal data are stored in the MySQL database, the files can be copied into the above mentioned folder with no problem.

Ascensio System SIA Lubanas st. 125a-25, Riga, Latvia, EU, LV-1021

Phone: +371 66016425